# **To connect an Octopus unit**

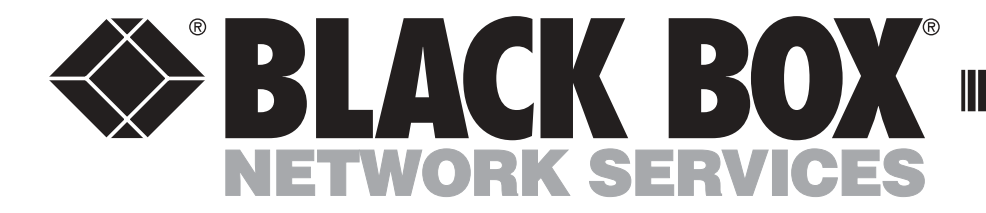

## KV1701 KV1702 KV1711 KV1712

**Octopus KV1701 Shown**

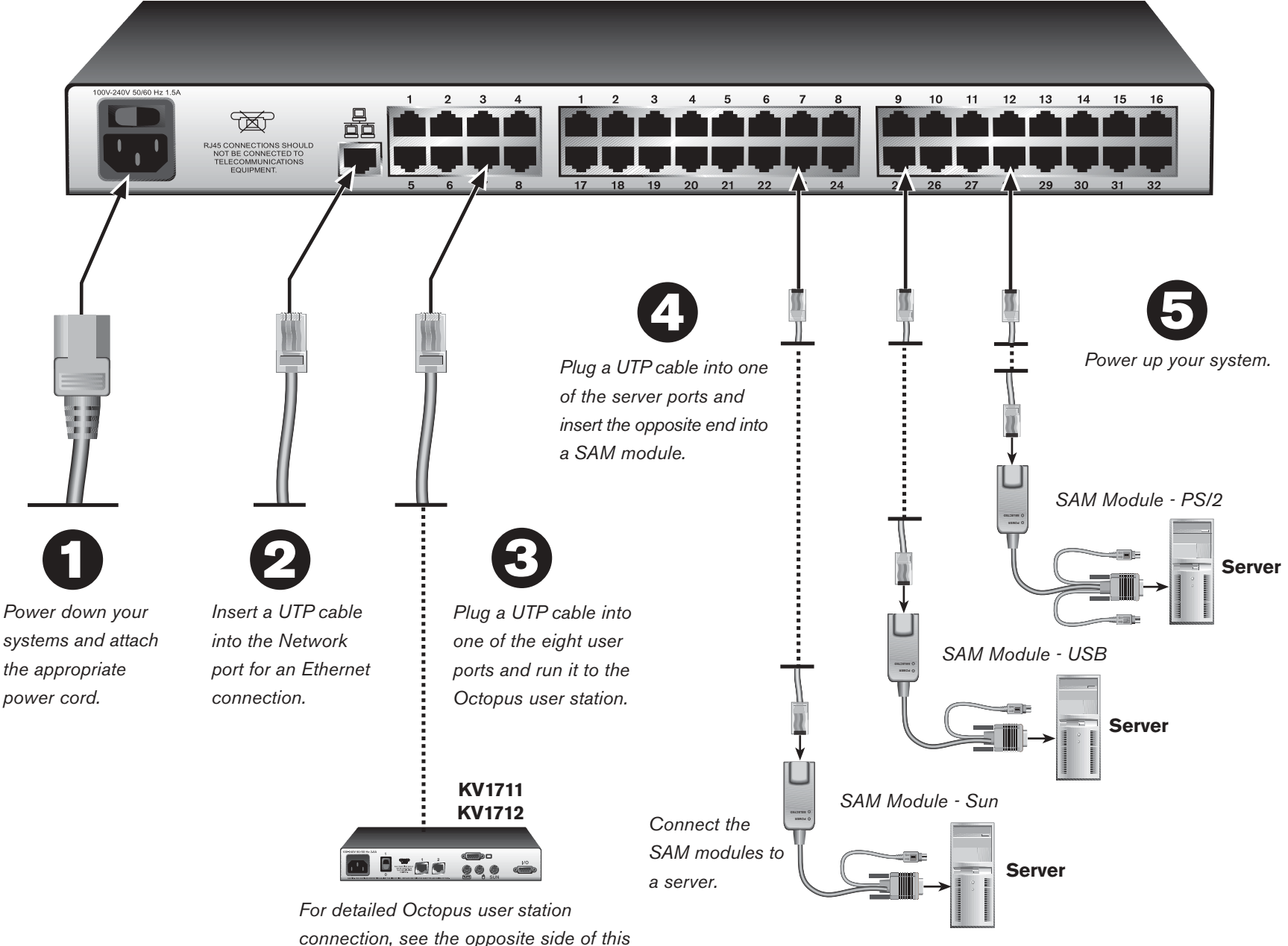

*Quick Installation Guide.*

**Connecting to the Octopus user station**

Insert a UTP cable from a user station into one of the 8 or 16 user ports to the right of the Network port. Repeat this step for every user in your system. For more details on user station connection, please refer to the opposite side of this Quick Installation Guide.

**Connecting the servers and/or serial devices** Insert one end of a UTP cable into one of the 32 or 64 server ports. Fasten the opposite end into the RJ45 port on the SAM module.

**2** Connecting to the LAN Insert a UTP cable attached to your LAN into the Network port on the back of the Octopus switch.

Plug the SAM connectors into the appropriately labeled

ports on your server. Repeat this procedure for all computers that are to be connected to the Octopus switch.

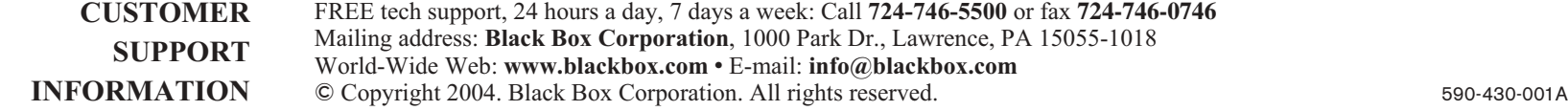

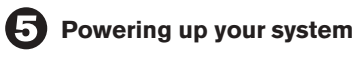

Power up your Octopus system.

**For additional information**

For further information on Octopus hardware connection, rackmounting, software setup and security configuration, please refer to the installer/user guide. For the latest Octopus updates, please visit us on the web at www.blackbox.com.

#### **Initial setup**

Remove the Octopus KV1701 or Octopus KV1702

from the packaging and place it in the location chosen for it. Rack mounting brackets have been included for easy rack installation.

**Connecting power to the Octopus switch** Locate the power cord that came with the Octopus switch and plug one end into the power socket on the rear of the Octopus. Plug the other end into an appropriate AC wall outlet.

> **NOTE:** *It is good practice to power down computers that will be part of your Octopus system to ensure the proper operation of keyboard and mouse.*

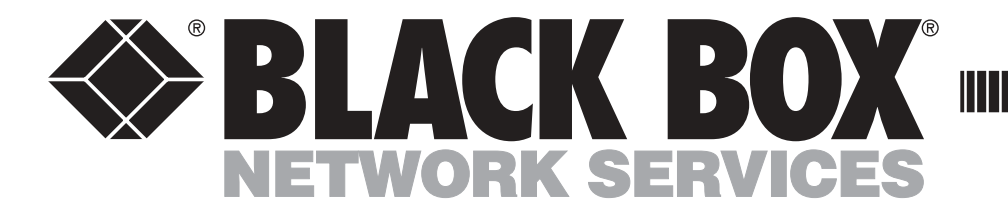

# **To connect an Octopus user station**

KV1701

KV1702

KV1711

KV1712

For more details on Octopus switch connection, please

refer to the opposite side of this Quick Installation Guide.

### **Connecting to a local CPU**

Insert one end of a UTP cable into one of the RJ45 ports on the back of the Octopus user station. Fasten the opposite end into the RJ45 port on the SAM module. Attach the SAM module to the KVM ports on your local CPU.

**Connecting the keyboard, monitor and mouse** Plug your keyboard, monitor and mouse cables into the appropriately labeled connectors on the back of the Octopus user station.

Locate the power cord that came with the Octopus user station. Plug one end into the power socket on the rear of the Octopus user station and then plug the other end into an appropriate AC wall outlet.

O

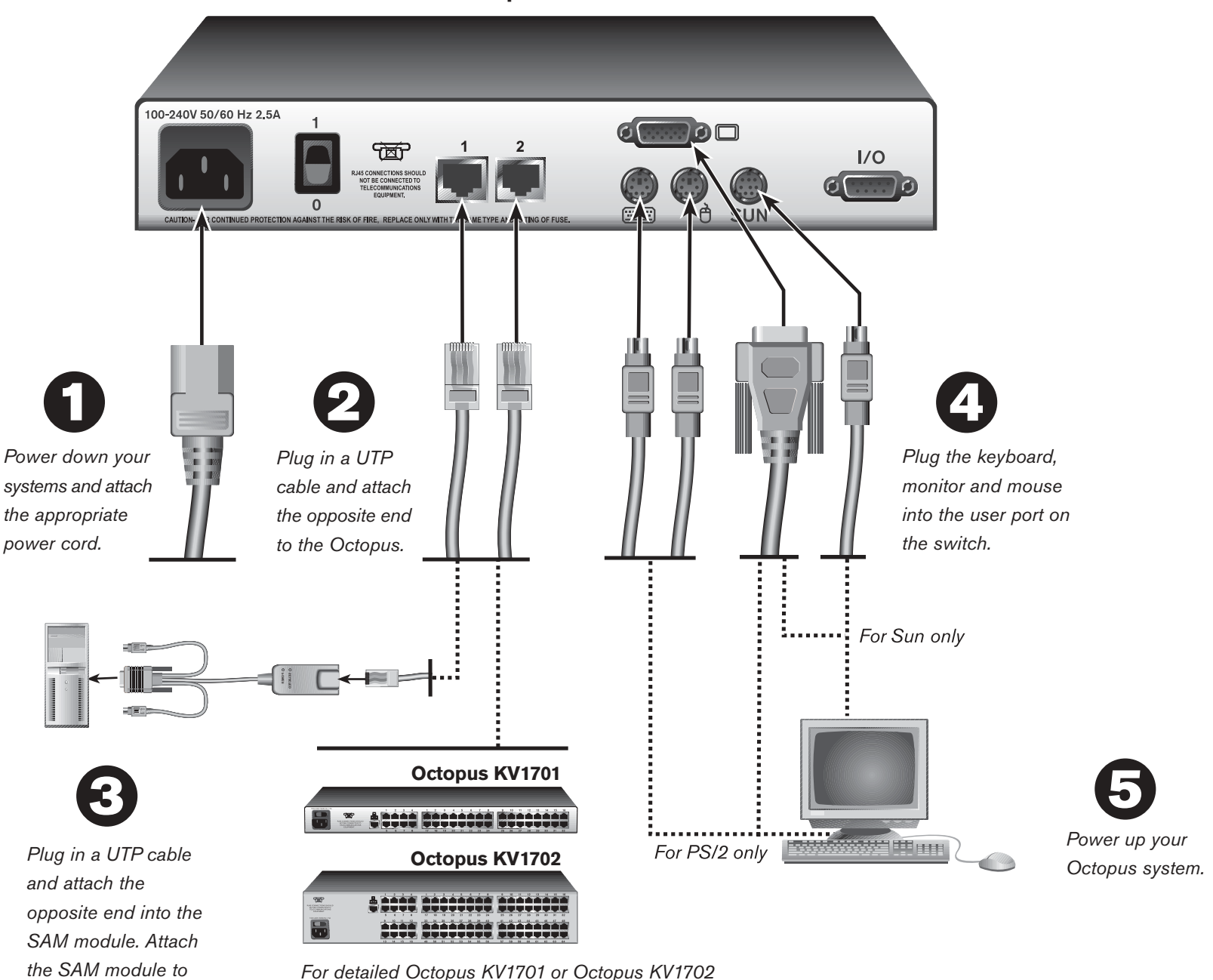

**Connecting to the Octopus switch** Insert one end of a UTP cable into the RJ45 port on the back of an Octopus user station. Attach the other end of the UTP cable to one of the user ports on the Octopus switch. Computers may be placed up to 1,000 feet away from the Octopus user station. Repeat this step for every Octopus user station attached to your system.

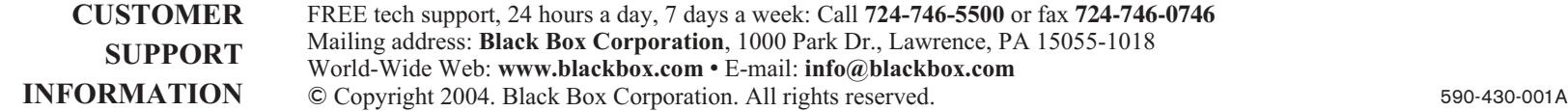

---------------

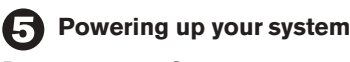

Power up your Octopus system.

#### **For additional information**

For further information on Octopus hardware connection, software setup and security configuration, please refer to the installer/user guide. For the latest Octopus updates, please visit us on the web at www.blackbox.com.

**Octopus User Station KV1711 or KV1712**

*For detailed Octopus KV1701 or Octopus KV1702 connection, see the opposite side of this Quick Installation Guide.*

*the KVM ports on your*

*local CPU.*